# CamTrace

**vidéosurveillance**

## Remontée d'alarme FTP d'une caméra Dahua vers un CT-Server

**Pré-requis : CT-Server en version 8.14.1.3 (ou supérieure), caméra de marque 'Dahua'**

> **Version du document : v1.0 Date de création du document : 31/05/2022 Date de dernière modification du document : 31/05/2022**

Pour tous renseignements complémentaires :

**www.camtrace.com**

CamTrace SAS - Tous droits réservés - 1 allée de la Venelle, 92150 Suresnes - 01 40 99 94 31

#### Table des matières

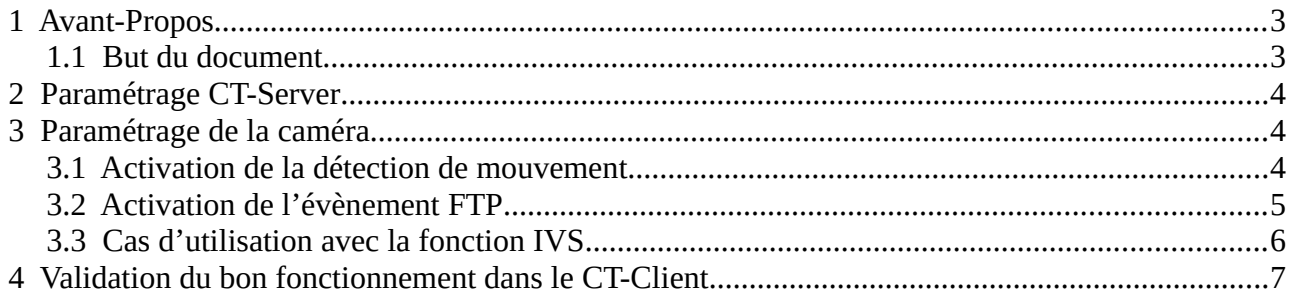

#### <span id="page-2-1"></span> **1 Avant-Propos**

#### <span id="page-2-0"></span> **1.1 But du document**

Ce document permet de mettre en service la fonctionnalité de remontée d'alarme en mode FTP vers un CT-Server.

#### <span id="page-3-2"></span> **2 Paramétrage CT-Server**

Se connecter à l'interface web d'administration du CT-Server, puis déclarer la caméra depuis la page "Administration" > "Système" (si caméra ONVIF), ou depuis la page "Administration" > "Caméras" > "Ajouter une caméra" sinon.

#### <span id="page-3-1"></span> **3 Paramétrage de la caméra**

#### <span id="page-3-0"></span> **3.1 Activation de la détection de mouvement**

Se connecter à l'interface web d'administration de la caméra Dahua, et activer la détection de mouvement (voir capture ci-dessous) :

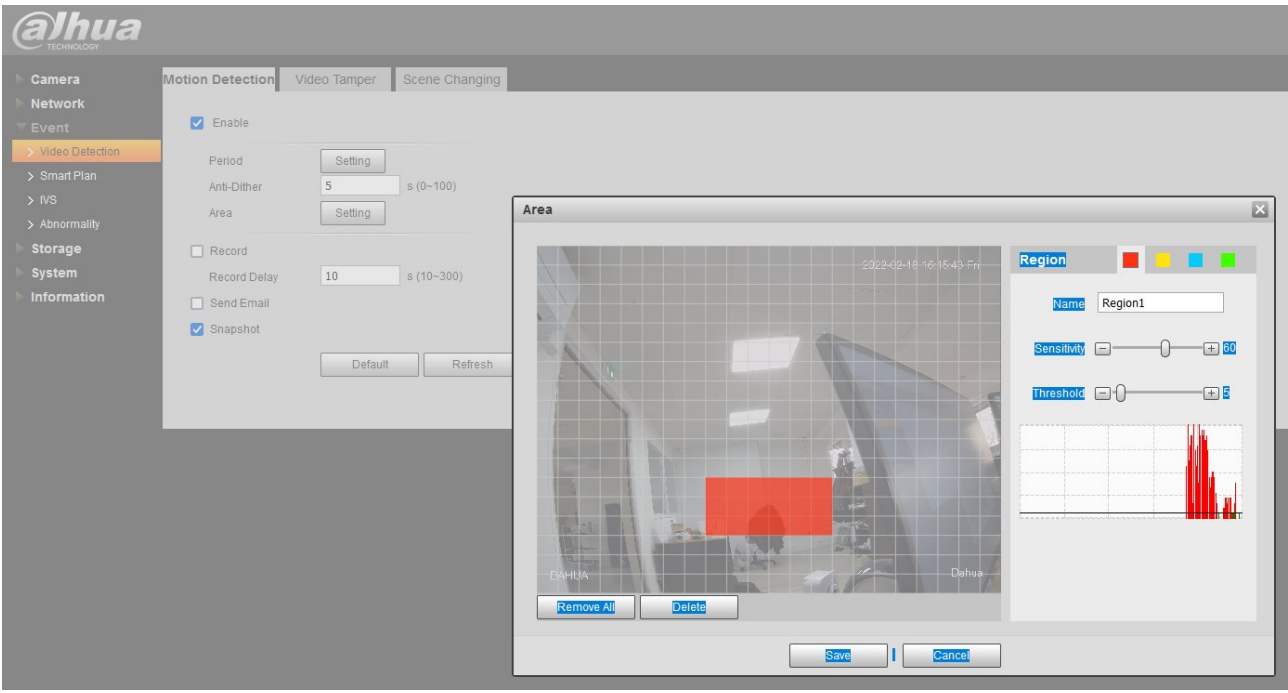

#### <span id="page-4-0"></span> **3.2 Activation de l'évènement FTP**

Sur l'onglet "Setting" de la caméra, choisir le menu "Storage" > "Destination" (voir capture ci-dessous) :

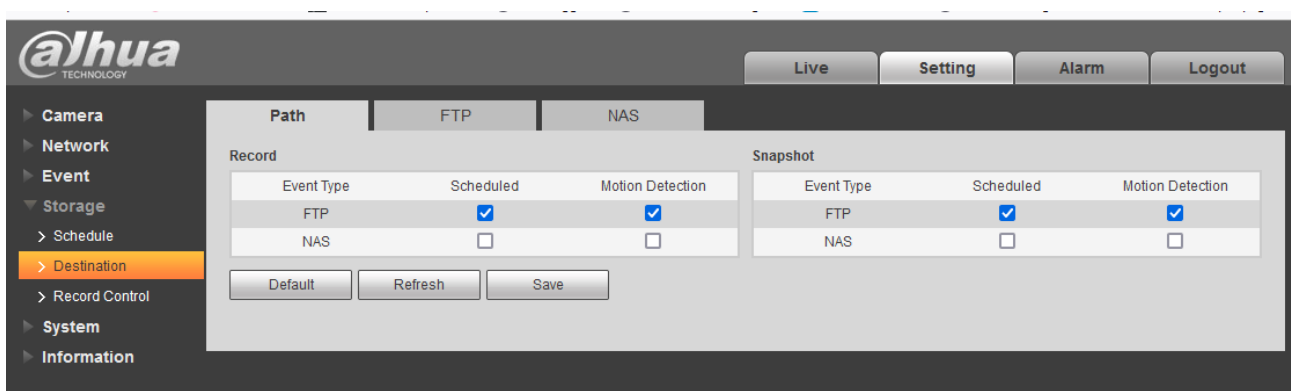

Dans le menu "Storage" > "Destination", cliquer sur l'onglet "FTP" puis définir le CT-Server en tant que serveur FTP :

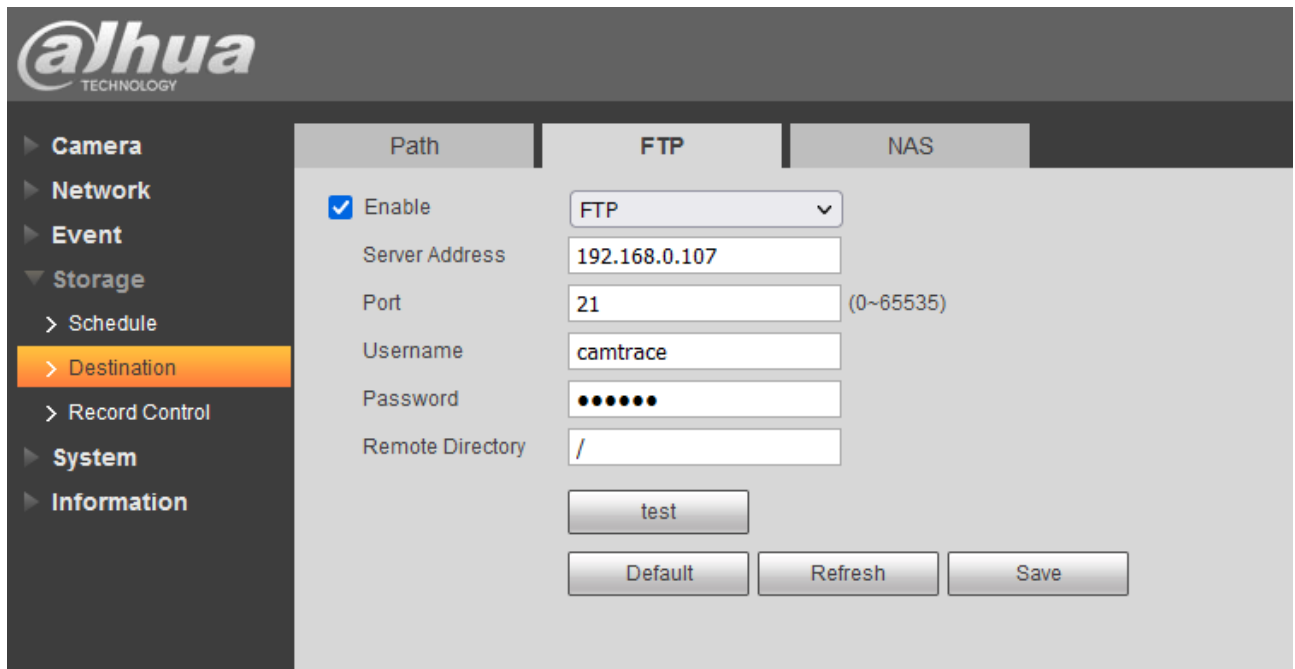

Par défaut, les identifiants sont :

- Username : **camtrace**
- Password : **camera**

*Note : il est possible que le bouton "test" renvoie une erreur même si le CT-Server réceptionne correctement l'alarme.*

#### <span id="page-5-0"></span> **3.3 Cas d'utilisation avec la fonction IVS**

Paramétrage d'une fonctionnalité IVS (voir capture ci-dessous) :

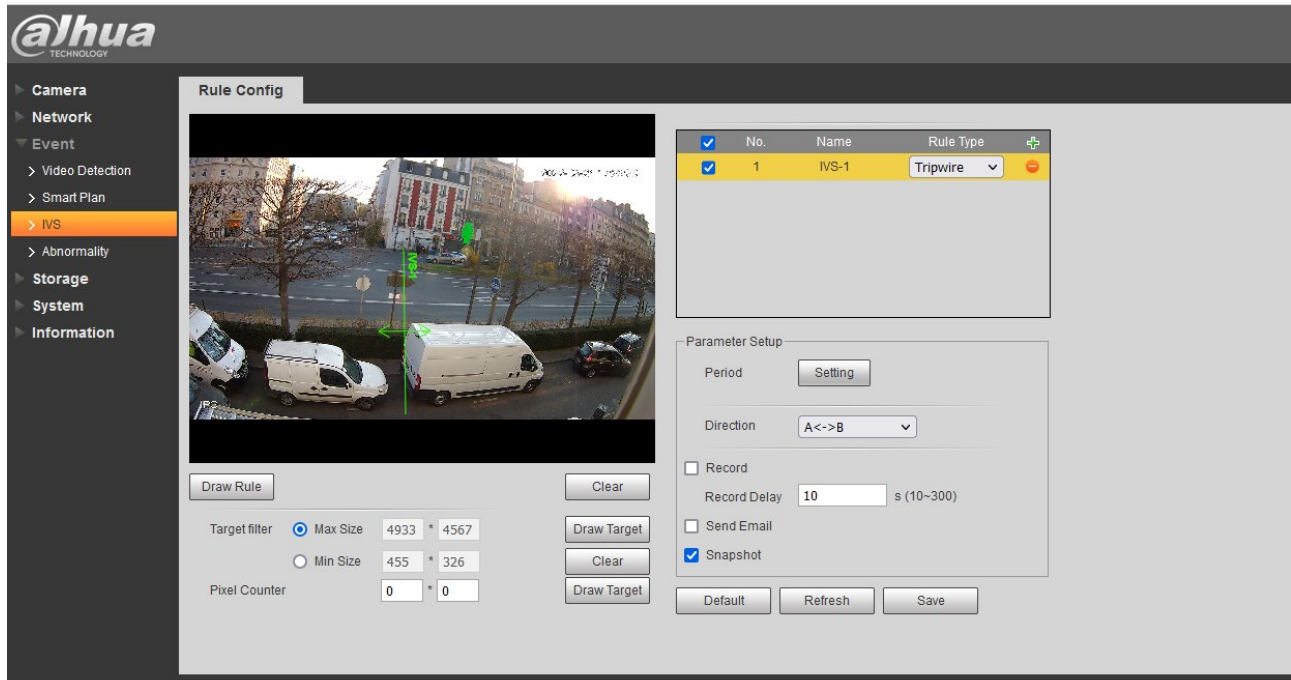

Puis (voir ci-dessous) :

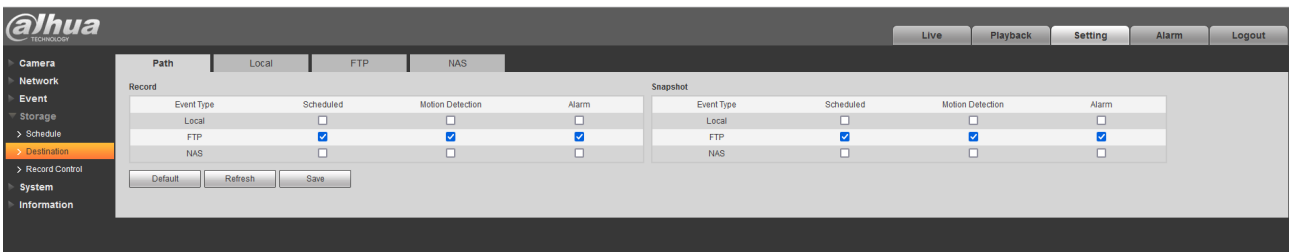

### <span id="page-6-0"></span> **4 Validation du bon fonctionnement dans le CT-Client**

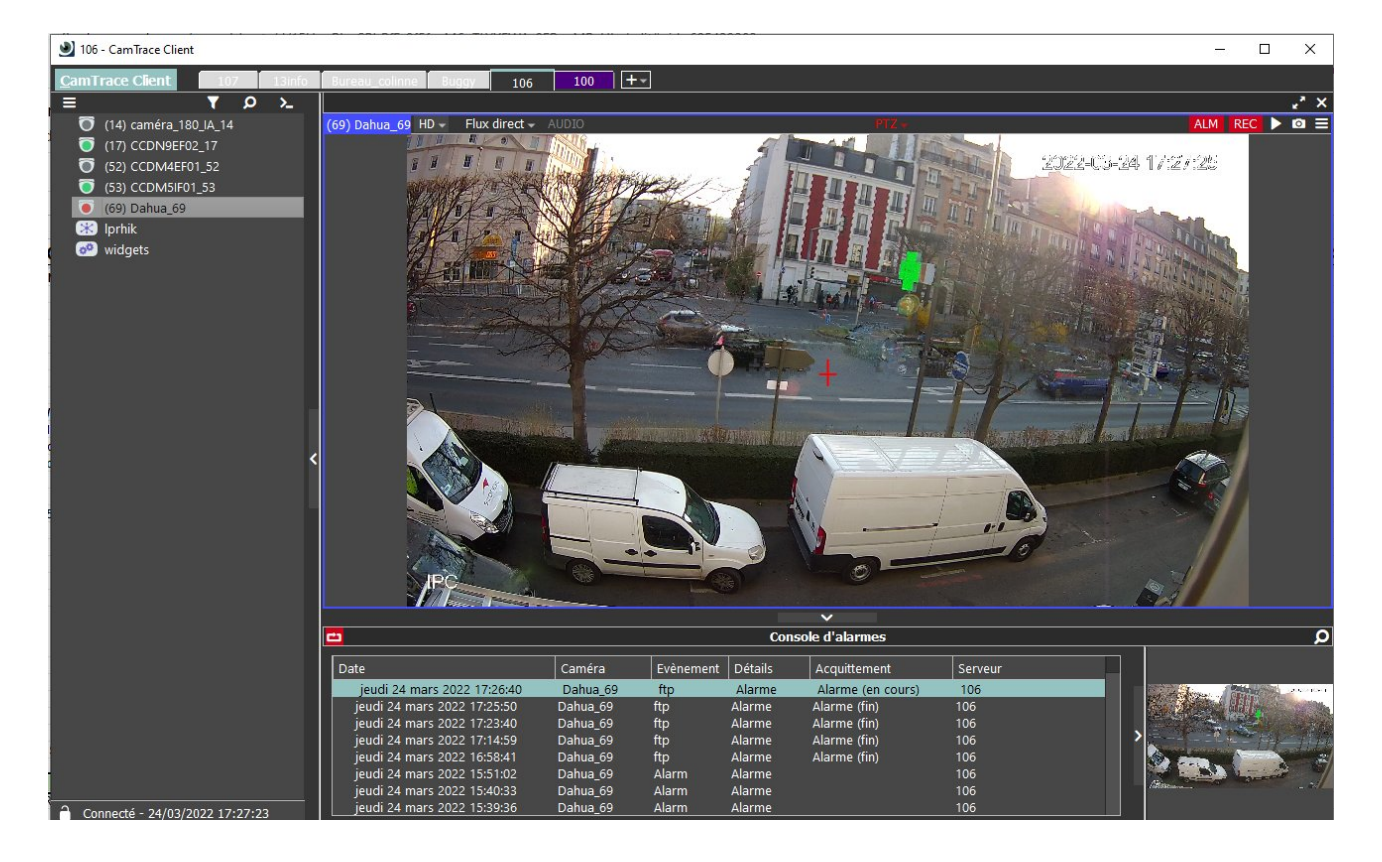

La vérification du bon fonctionnement de l'alarme peut être vérifiée dans le CT-Client :

Pour tous renseignements complémentaires :

#### **www.camtrace.com**